# Fleurop Orders Muttertag

Übersicht und Zeitersparnis

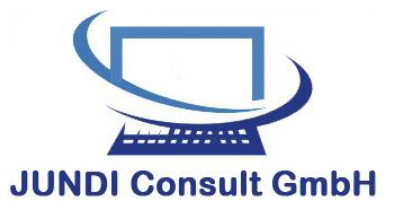

Möllner Landstraße 1 a • 21465 Reinbek Tel: 040 / 72 00 62 16 • Fax: 040 / 72 00 62 17 E-Mail: Info@jundiconsult.de www.jundiconsult.de

> Vers. 1.01 Stand: 01.05.2022

### Inhalt

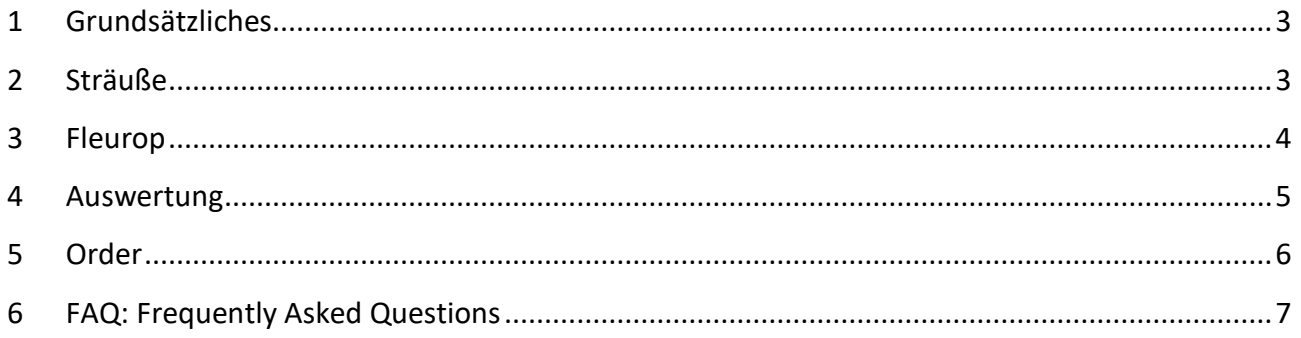

#### <span id="page-2-0"></span>1 Grundsätzliches

Nach dem Öffnen der Excel-Tabelle "Fleurop-Orders Muttertag.xlsx" sollten 4 Blätter sichtbar sein:

- Order
- Auswertung
- Sträuße
- Fleurop

Der Wechsel von Blatt zu Blatt erfolgt, indem man unten auf den jeweiligen Namen klickt. Der Einfachheit halber wird in dieser Bedienungsanleitung auf die einzelnen Blätter eingegangen:

#### <span id="page-2-1"></span>2 Sträuße

Dieses Blatt wurde als erstes erstellt und beinhaltet die Informationen zu jedem Fleurop-Strauß, d.h. in den Zeilen links (5-23) erscheinen die jeweiligen Sträuße und in den Spalten oben (A-DY) die entsprechenden "Zutaten".

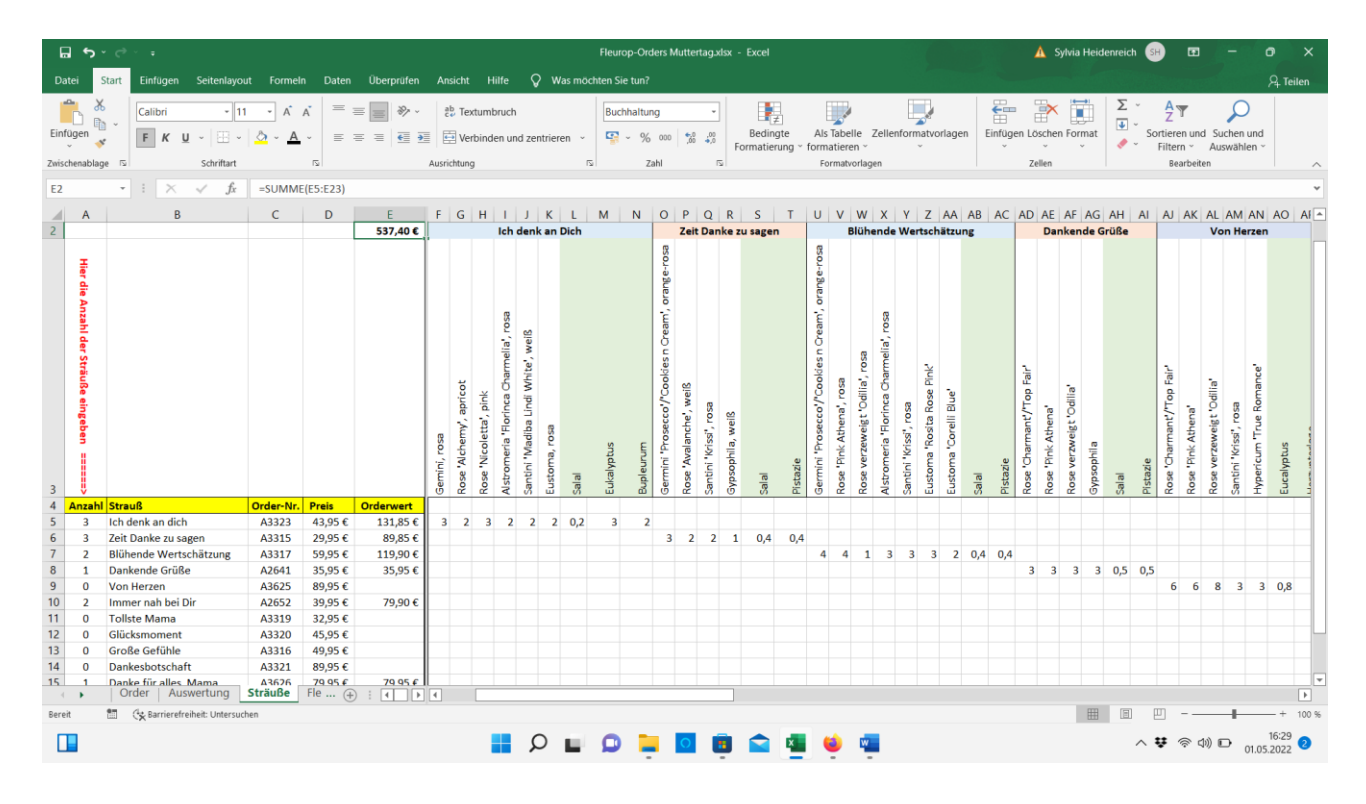

In den Schnittmengen (z.B. dem Feld "F5") ist dann hinterlegt, welche Menge einer Zutat zu diesem Strauß gehört. **Nicht berücksichtigt sind die 3 Überraschungssträuße**.

Dieses Blatt wurde so konzipiert, dass hinter der Spalte E ein Fenster fixiert wurde. Dies hat zur Folge, dass man nach rechts scrollen kann, aber immer die Spalten A bis E sichtbar sind.

Das Feld F2 gibt dann die Summe aller Bestellungen aus.

In diesem Blatt bitte keine Änderungen vornehmen.

#### <span id="page-3-0"></span>3 Fleurop

**Hier ist die eigentliche Tabelle, in der die Eingaben erfolgen**. Die Eingaben werden in den Feldern D7 bis L25 vorgenommen.

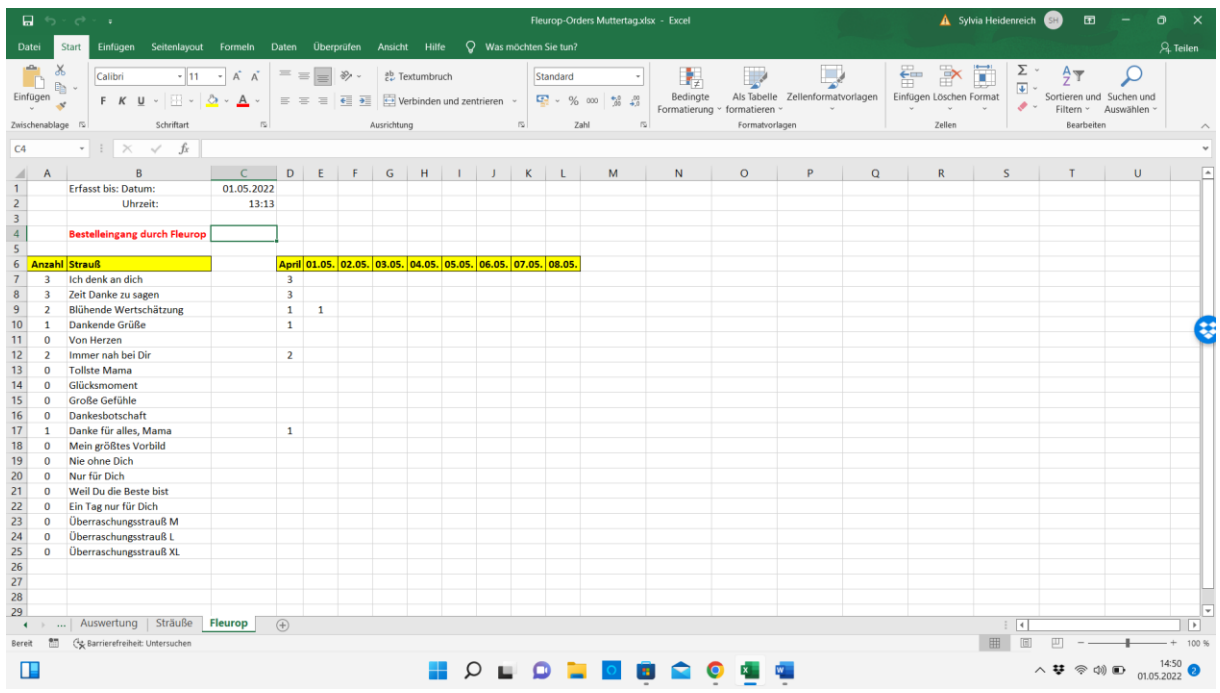

Zur besseren Eigenkontrolle kann man für jeden Tag eingeben, welcher Strauß bestellt wurde. In diesem Bespiel wurde am 01. Mai einmal der Strauß "*Blühende Wertschätzung*" bestellt. Zusammen mit den Bestellungen aus dem April (auch einmal) addiert das System automatisch in der Spalte A die Gesamtsumme dieses Straußes auf.

In der Spalte D (April) werden dann die Bestellungen aus dem April eingetragen. Gleiches gilt für die Spalten F bis L. Hier wurden in der Reihe 6 die entsprechenden Tagesangaben vorgegeben. So soll sich besser kontrollieren lassen, wann welcher Auftrag eingegangen ist.

**Kleiner Tipp:** Liegen schon Fleurop-Aufträge für Muttertag aus dem April vor, diese als erstes in die Spalte D (April) eintragen. Wer möchte, kann auch in den Feldern C1 und C2 eintragen, wann das letzte Mal Einträge in diese Tabelle vorgenommen wurden, da Merkur die Einträge nicht chronologisch einträgt und man u.U. bis 13:13 Uhr Einträge vorgenommen hat, danach aber noch weitere Bestellungen eingehen.

Die Werte der Felder A7 bis A25 fließen in die Blätter "**Order**" und "**Auswertung**" ein.

#### <span id="page-4-0"></span>4 Auswertung

Das Blatt "Auswertung" dient lediglich als Zwischenschritt und Bedarf eigentlich keiner weiteren Beachtung. Zum besseren Verständnis sind folgende Informationen hinterlegt:

- Spalte A: Der Strauß
- Spalte B: Die einzubindenden Komponenten
- Spalte C: Die Farbe der entsprechenden Komponenten
- Spalte D: Die Anzahl der entsprechenden Komponenten je Strauß

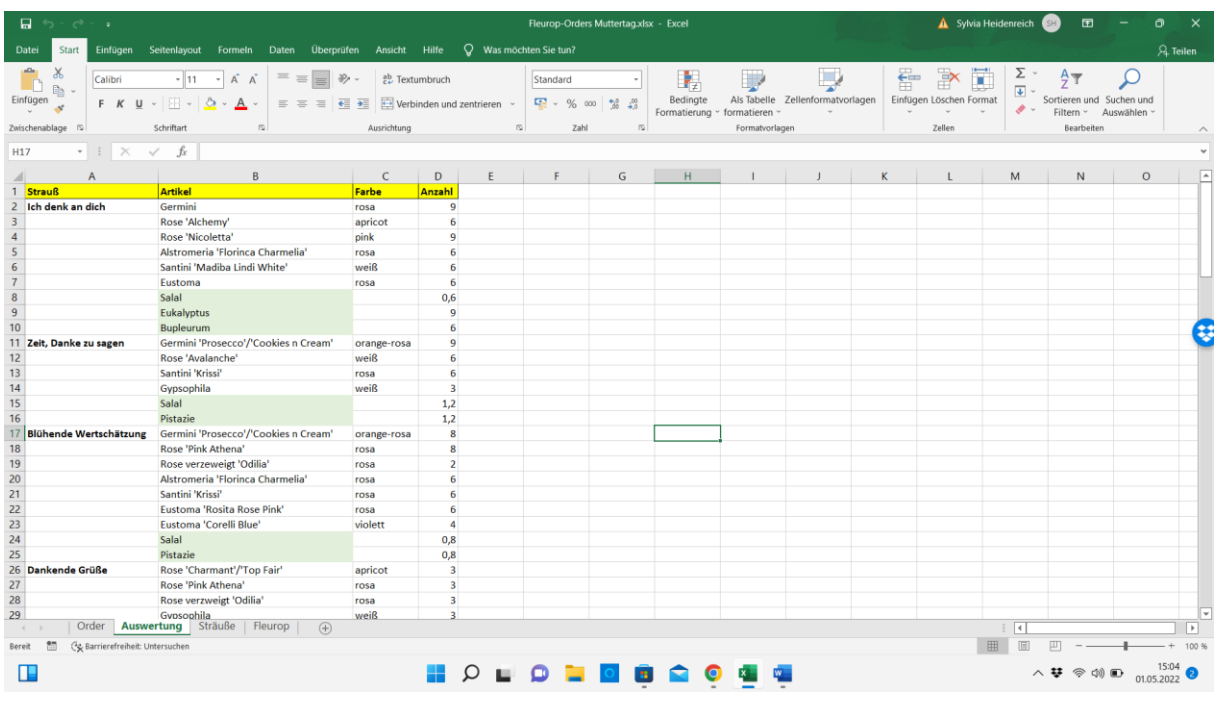

Die Angaben für das jeweilige Beiwerk sind farblich hinterlegt. Auch hier gilt: Bitte keine Änderungen vornehmen.

#### <span id="page-5-0"></span>5 Order

Dieses Blatt gibt letztendlich die Angaben wieder, welche Mengen zu bestellen sind. Folgende Informationen gibt dieses Blatt wieder:

- Spalte A: Der Artikel bzw. die jeweilige Strauß-Komponente
- Spalte B: Die Farbe dieser Komponente
- Spalte C: Die Anzahl aus dem jeweiligen Strauß. Diese Werte kommen aus der Zeile 1 des Blattes "Sträuße".
- Spalte D: Hier werden die Summen aus den einzelnen Gruppen der Spalte C aufaddiert und stellen die finale Bestellmenge dar.

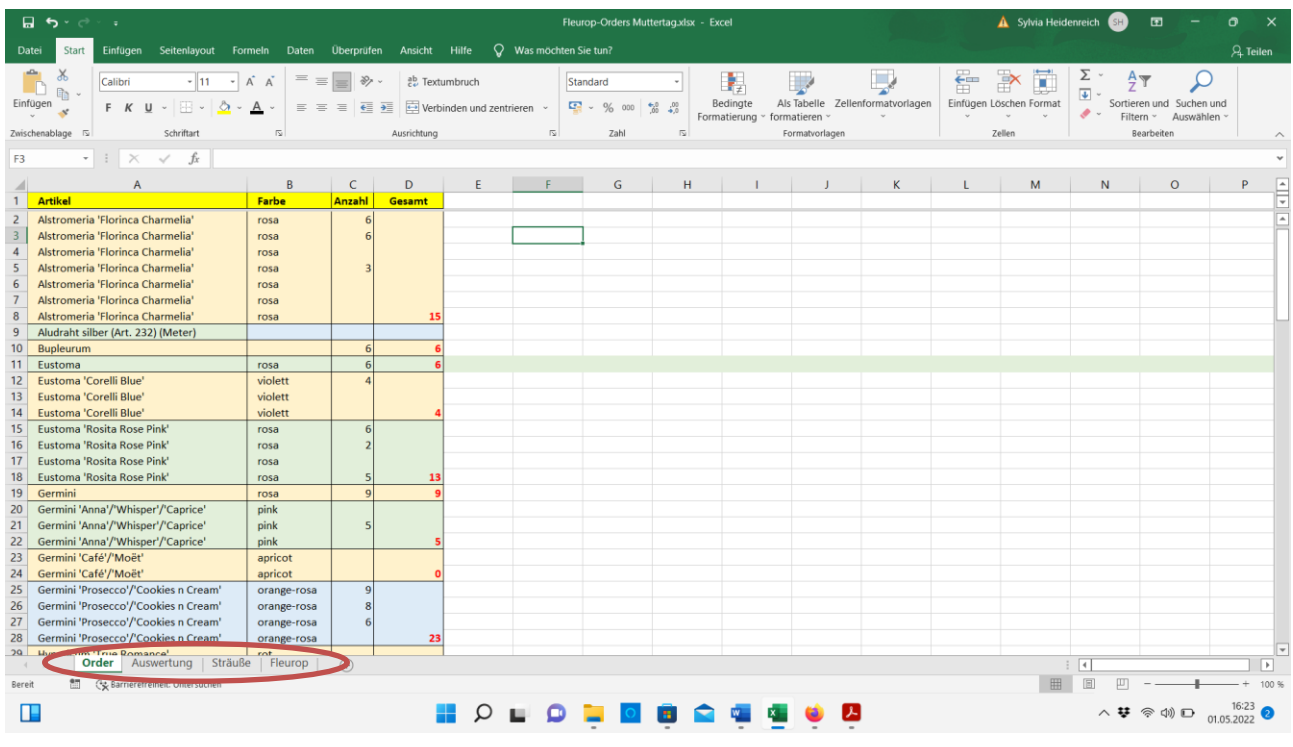

Zuviel Anleitung? Eingaben müssen nur im Blatt "Fleurop" getätigt werden, d.h. hier wird die Anzahl der bestellten Sträuße ständig aktualisiert.

Ablesen? Öffne das Blatt "Order" und lies ab welche Blumen in welcher menge bestellt werden sollten. Diese Werte sind in ROT dargestellt.

## <span id="page-6-0"></span>6 FAQ: Frequently Asked Questions

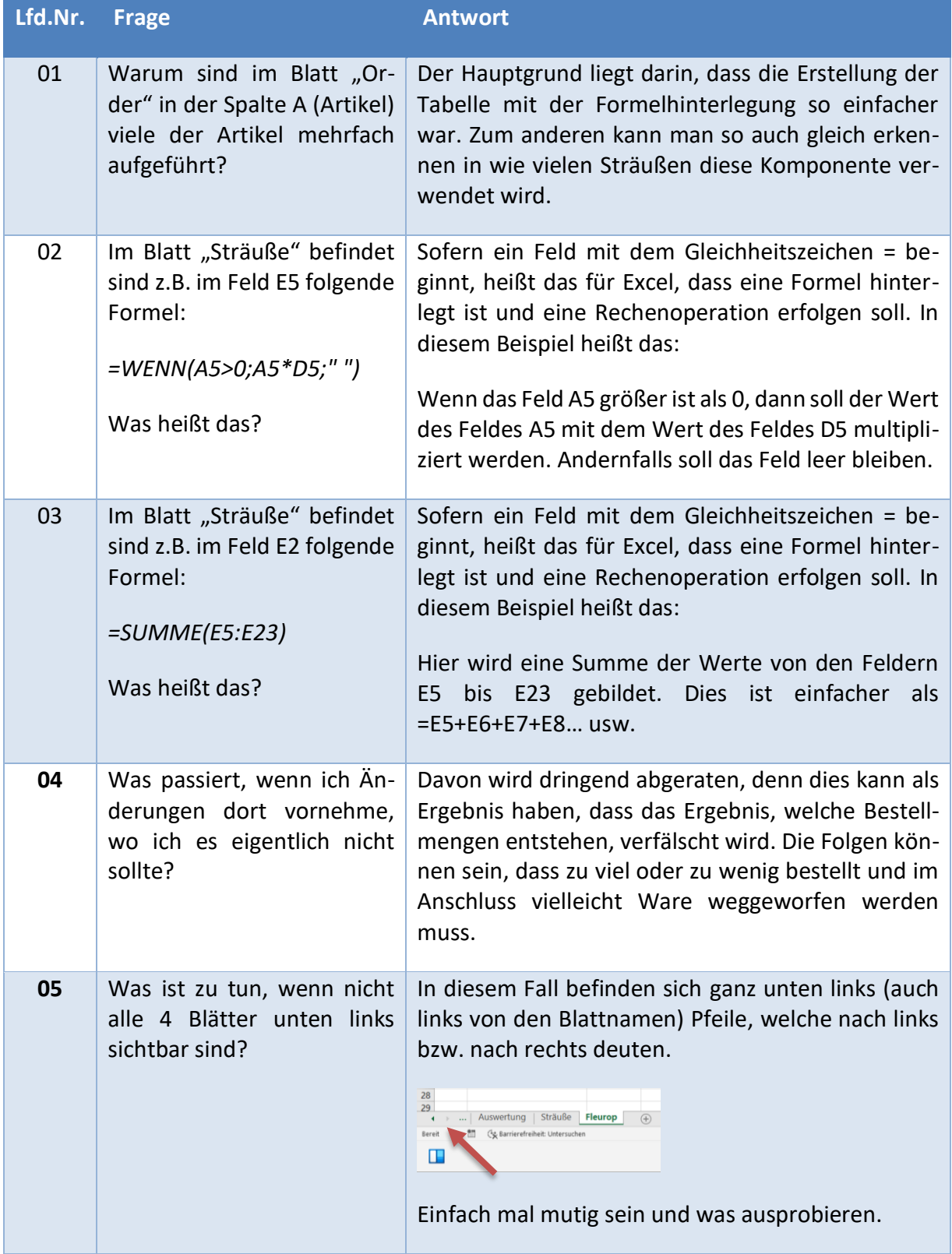